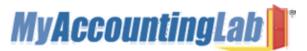

## **Students, Welcome to MyAccountingLab!**

MyAccountingLab is a dynamic, interactive eLearning program. Your instructor has requested that you have access to this online program.

To access your MyAccountingLab online course for the first time, you need to register *and* log in. Whenever you want to use MyAccountingLab after that, you just need to log in. You can do both from the same starting point, at <u>www.myaccountinglab.com</u>.

## To register for MyAccountingLab

To register, you will need a student access code and a course ID.

If you purchased a new textbook, it should have come with a Student Access Kit that contains a code you can use to register. If you do not have a Student Access Kit, you can purchase access online with a major credit card.

Course ID: XLOA-41WM-101Y-1ED2

Course Name: Cost Accounting

- 1. Go to <u>www.myaccountinglab.com</u> and click the Student button, in the Register section.
- 2. Enter the course ID, xLOA-41WM-101Y-1ED2 and click Next.
- 3. Choose to register an access code (came with your new book) or purchase access if you don't have an access kit/code.
- 4. Click the button to proceed to registration.
- 5. Follow the instructions to create your account.
- 6. Click the link to login. You'll be directed to <u>www.myaccountinglab.com</u>, where you can enter the user name and password you just created. Click the login button.
- 7. The first time you enter the site you'll be asked to enter your course ID. Enter your course ID, XLOA-41WM-101Y-1ED2.
- 8. Be sure to click on the Browser Check link on the Announcements page or in the upper right of the screen the first time you login and anytime you use a new computer. This wizard will walk you through the installation of the software you will need to use the MyAccountingLab resources (such as Flash).

Note: the software may already be installed in the school lab, so in that case check first with your lab administrator.

## To log into MyAccountingLab

- 1. Go to <u>http://www.myaccountinglab.com</u>
- 2. Enter your personal user name and password you just created, and click Log In (or hit the enter key).

## **Need More Help?**

Additional help can be found on <u>www.myaccountinglab.com</u> on the Support tab, under Student Support.

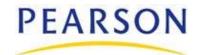

|                                                                                                    |                                                                                                    | Search             |                   |                                                                                                    |
|----------------------------------------------------------------------------------------------------|----------------------------------------------------------------------------------------------------|--------------------|-------------------|----------------------------------------------------------------------------------------------------|
| About MyAccountingLab                                                                                                    | Books Available                                                                                                    | Community          | Tours & Trainin   | g Support                                                                                                    |
| Frequently Asked<br>Questions                                                                                                    | Register for MyAcc                                                                                                 | countingLab®       | Registration Tour | Contact Us<br>Search the Knowledgebase                                                                                                    |
| What is a Course ID?<br>What is a Student Access Kit?<br>How can I purchase access?                                                                  | Course ID Enter your Course ID provided by your instructor. Sample Course ID: XLAB-C2JK-2MNO-0IS1 or Lastname12345 |                    |                   | Live Chat!<br>Note: You will be asked to log<br>in or create an account before<br>your first chat.<br>Send a Question<br>Email us with your request for<br>product support. |
| Where do I register for<br>MyAccountingLab in<br>CourseCompass?<br>What if my instructor does not<br>require MyAccountingLab, can I<br>still use it? | Don't have a Course ID or stud                                                                                     | dying on your own? | Next ►            |                                                                                                    |

CourseCompass User?

Copyright © 2009 Pearson Education. MyAccountingLab is a product of Pearson. Legal Notice | Privacy Policy | Permissions |

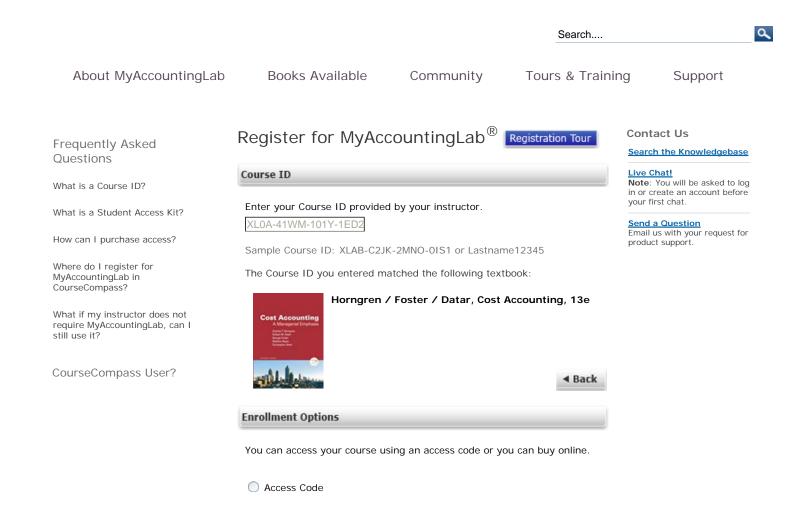

Copyright © 2009 Pearson Education. MyAccountingLab is a product of Pearson. Legal Notice | Privacy Policy | Permissions |

Buy Now

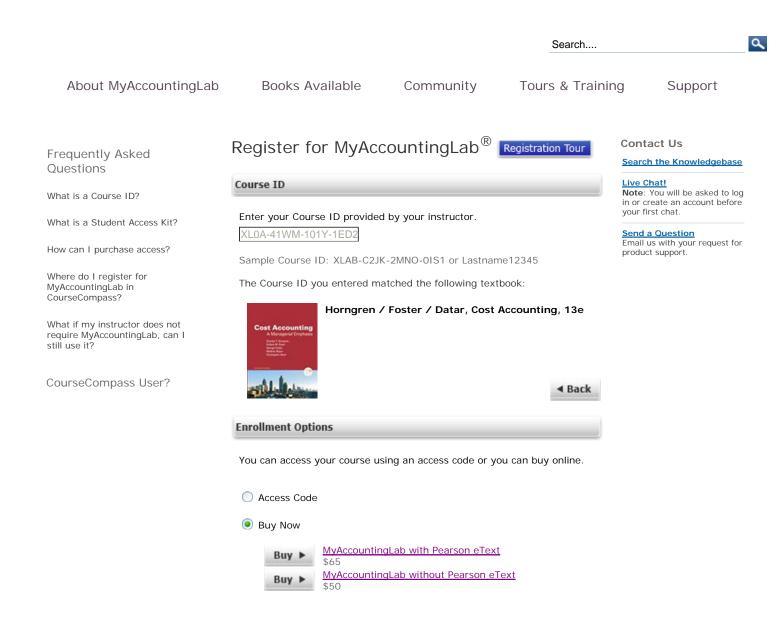

Copyright © 2009 Pearson Education. MyAccountingLab is a product of Pearson. Legal Notice | Privacy Policy | Permissions |